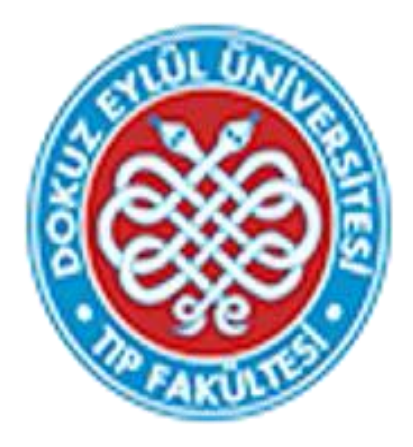

# Dokuz Eylül Üniversitesi Tıp Fakültesi Eğitim Yönetim Sistemi Öğrenci Geribildirim İşlemleri Kılavuzu

DEÜTF Tıp Eğitimi Anabilim Dalı – Kasım 2022

Değerli Öğrencimiz,

Bu kılavuz, 2022-2023 Akademik yılında kullanılmaya başlayan Fakültemiz Eğitim Yönetim Sistemi'nde (EYS) geribildirimler bölümünün kullanımı konusundaki bilgileri içermektedir.

Fakültemiz eğitim programının değerlendirilmesi ve geliştirilmesi amacıyla siz değerli öğrencilerimizin eğitim programlarına uygun olarak blok geribildirimlerini ve (varsa) PDÖ geribildirimlerini vermeleri beklenmektedir. Kimlik bilgileriniz system tarafından paylaşılmamaktadır.

Fakültemiz öğrenci geribildirim formları aşağıda listelenmiştir:

- 1. Blok Ortası Öğrenci Geribildirim Formu
- 2. Blok Sonu Öğrenci Geribildirim Formu
- 3. Probleme Dayalı Öğrenim (PDÖ) Öğrenci Geribildirim Formu

Doç.Dr.Esin Ergönül (DEÜTF Tıp Eğitimi Anabilim Dalı) -24684 Birsen Tükenmez (Öğrenci İşleri sorumlusu) -24691

#### **1. DEÜTF EYS' YE GİRİŞ**

Sisteme **[tf.deu.edu.tr/ogrenci/](https://tf.deu.edu.tr/eys/index.aspx)** web adresi kullanılarak direkt giriş yapılabilir. Kullanıcı adınız kurumsal mail adresinizde yer alan ad.soyad bölümü ile aynıdır. Uzantının yazılmasına gerek yoktur. Örn: **[esin.ergonul@ogr.deu.edu.tr](mailto:esin.ergonul@ogr.deu.edu.tr)** için kullanıcı adı: **esin.ergonul**

Sisteme daha önce giriş yapmamış iseniz şifremi unuttum butonuna tıklayarak şifre alabilirsiniz.

Sisteme giriş yaptıktan sonra ilgili geribildirim için aşağıdaki işlemleri takip edebilirsiniz.

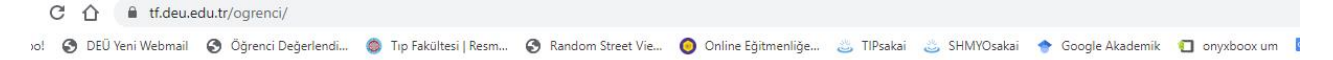

## Dokuz Eylül Üniversitesi Tıp Fakültesi Öğrenci Değerlendirme Sistemi

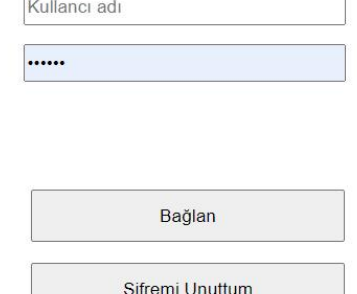

#### **2. GERİBİLDİRİM VERME İŞLEMLERİ**

EYS Sistemine giriş yaptıktan sonra karşınıza sizden beklenen geribildirim formlarının listesi karşınıza gelecektir. Açılan sayfada eğitim aldığınız blok/PDÖ ilgili geribildirim formunun adı tıklanır.

### Blok Sonu Öğrenci Geribildirim Formu

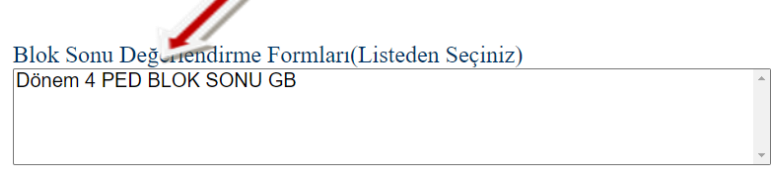

Bu aşamada karşınıza aşağıdaki değerlendirme formu gelecektir. Aşağıdaki görselde örnek olması açısından "DÖNEM 4 PED Blok Sonu Öğrenci Geribildirim Formu yer almaktadır. Siz giriş yaptığınızda eğitim aldığınız blok ya da PDÖ ile ilgili geribildirim formu görüntülenecektir. Form üzerinde

değerlendirme yapıldıktan sonra sol alt köşedeki **"KAYDET"** ve **"ONAY"** butonuna basılır. **Onaylanabilmesi için formun tüm sorularının yanıtlanmış olması gerekmektedir.** Açilan pencerede **"tamam"** cevabı işaretlenir. Bu aşamadan sonra değerlendirmeniz kimlik bilgisi olmadan ve anlık olarak gönderilmiş olacaktır.

Blok Sonu Değerlendirme Formları(Listeden Seçiniz) Dönem 4 PED BLOK SONU GB

Tamamladığınız eğitim sürecine ilişkin memnuniyet düzeyinizi aşağıdaki parametreleri göz önüne alarak 1-5 Puan (1:En az, 3:orta, 5:En çok) arasında değerlendiriniz. Değerlendirme ortalama iki dakika sürmektedir.

DÖNEM 4 PED Blok Sonu Öğrenci Geribildirim Formu

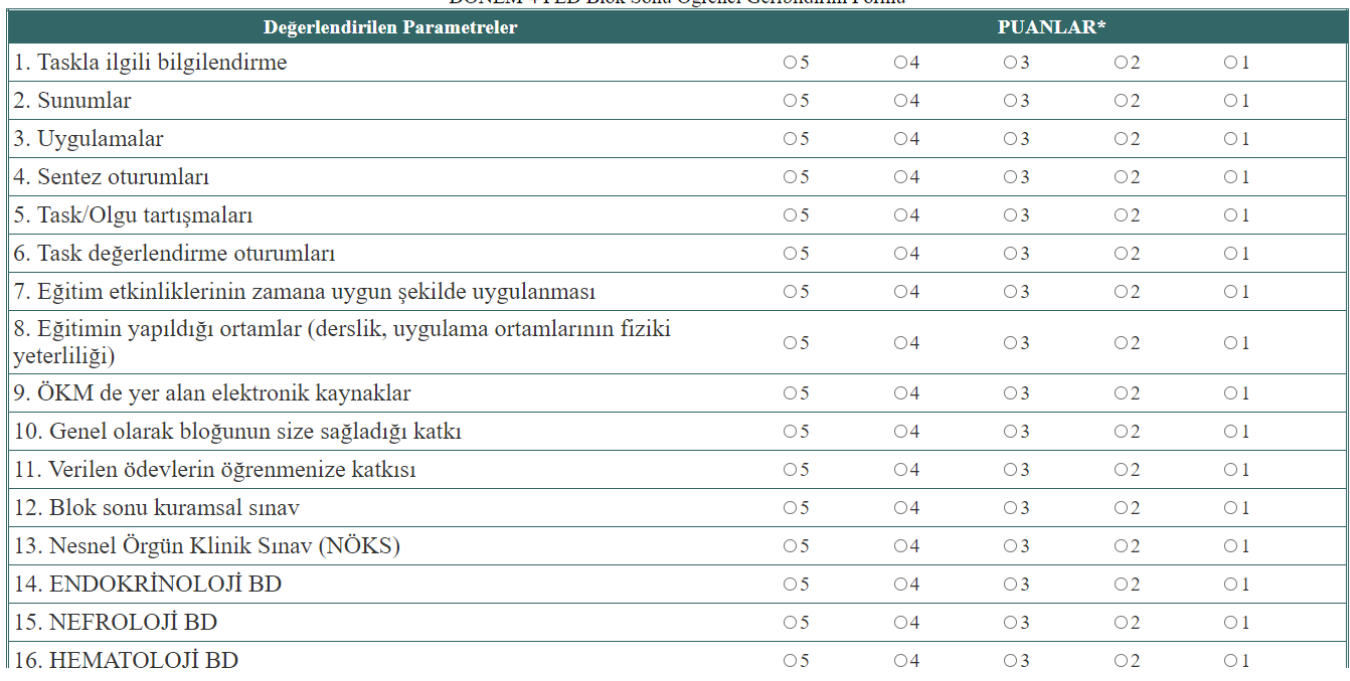

## Genel olarak görüş ve önerileriniz

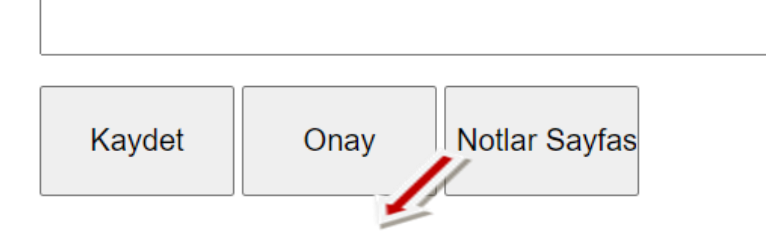